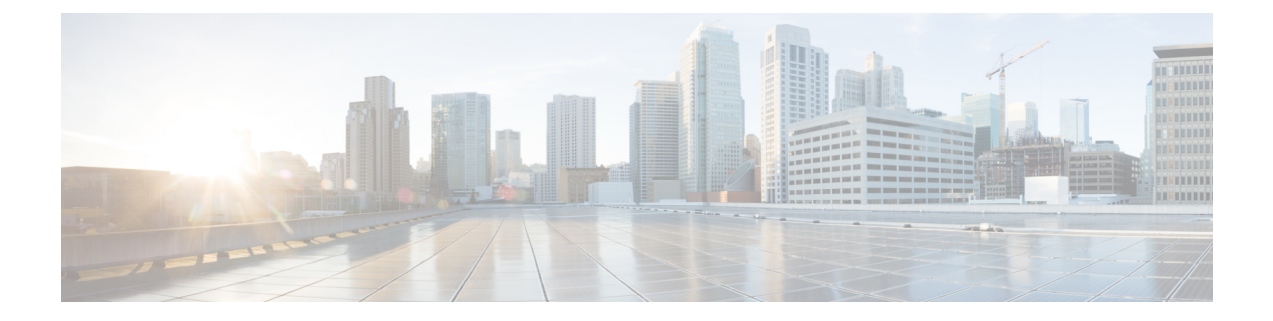

# アウトオブバンド管理(**OOB**)

この章は、次の項で構成されています。

- •アウトオブバンド管理 (OOB) の概要 (1ページ)
- OOB トポロジ (1 ページ)
- 機能に関する警告 (2 ページ)
- OOB の設定 (2 ページ)

## アウトオブバンド管理(**OOB**)の概要

4G に障害が発生した場合に備えてさらに冗長性を確保するため、OOB には 2 台のルータをま とめて 1 本の USB ケーブルで接続する方法が用意されています。これにより、ルータ A の USB ポートをルータ B の USB コンソールに接続してルータ A からルータ B のコンソールポー トにアクセスできるため、アウトオブバンド接続を維持できます。

この機能は IOS CLI で実装する必要があります。ユーザは別のルータの USB コンソールに tty 回線(/dev/ttyUSB)経由でリバース telnet を実行できる必要があります。

### **OOB** トポロジ

次の図に、2台の IR1101 ルータ間の物理的な接続を示します。

図 **<sup>1</sup> :** トポロジ

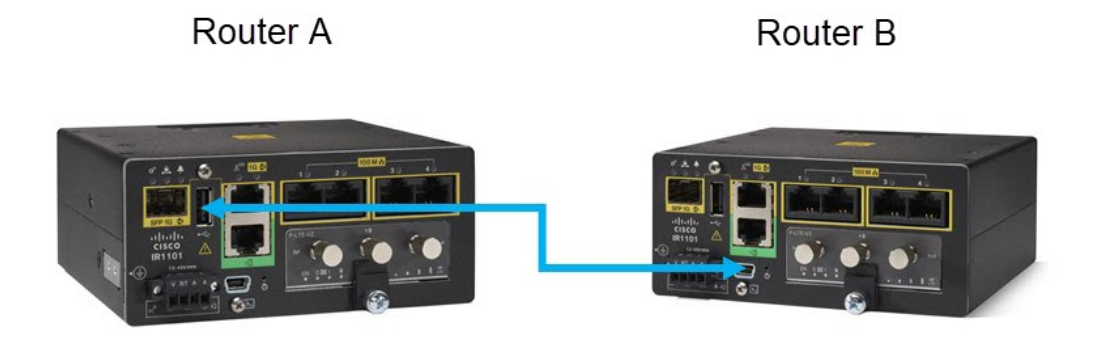

上の青い線は、USB 2.0 タイプ A から USB 2.0 ミニ USB タイプ B へのケーブルです。次の設 定については、このトポロジを参照してください。

### 機能に関する警告

各ルータを設定する前に、両方のルータの基本的なシリアル設定を確認します。

```
line con 0
 stopbits 1
 speed 9600
```
(注) IR1101 の古さに応じて、デフォルトのボーレートは 9600 または 115200 になります。

- Plug and Play はサポートされていません。設定前にケーブルを取り付ける必要がありま す。
- OOB は、USB ポートである async0/2/1 でのみ機能します。Async0/2/0 は IR1101 のシリア ルインターフェイスです。
- この機能を終了するには、「Ctrl-Shift-6」、「x」、「disconnect」の順に押します。

### **OOB** の設定

ルータ A とルータ B の例については前の図を参照してください。ルータ A からルータ B のコ ンソールにアクセスするには、次の手順を実行します。

ルータ A の電源を投入し、次の設定を行います。

```
interface Async0/2/1
ip address 20.0.0.1 255.0.0.0
```

```
encapsulation relay-line
!
line 0/2/1
```
transport input all transport output all

回線 51 の速度がルータ B のコンソールと同じであることを確認します。

#### IR1101-A#**show line**

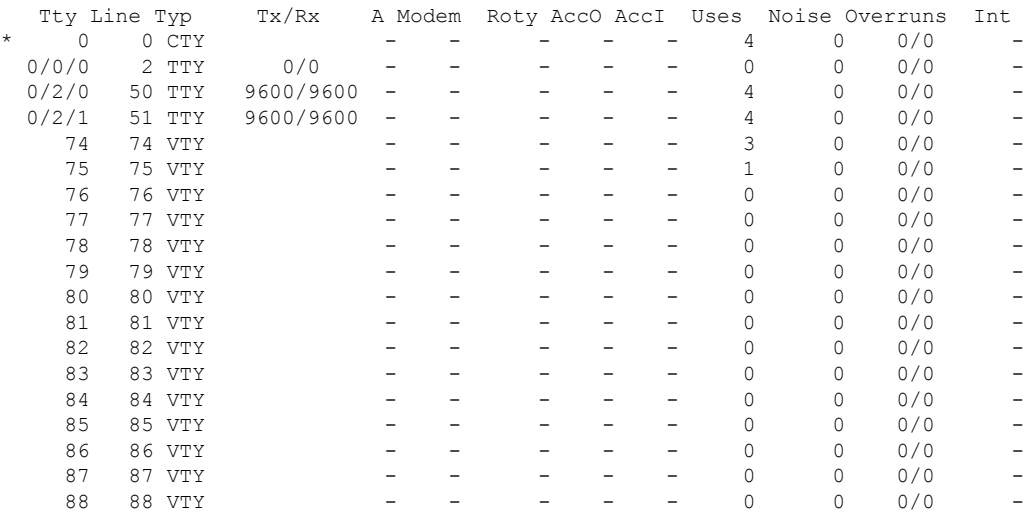

Line(s) not in async mode -or- with no hardware support: 1, 3-49, 52-73, 89-735

ルータ A で回線 0/2/1 を設定します。

#### IR1101-A#**configure term**

Enter configuration commands, one per line. End with CNTL/Z. IR1101-A(config)#**line 0/2/1** IR1101-A(config-line)#**speed 9600** IR1101-A(config-line)#

ルータ A の IP (ポート 2051) を介してルータ B に Telnet で接続します。

```
IR1101-A#telnet 20.0.0.1 2051
Trying 20.0.0.1, 2051 ... Open
```
IR1101-B#

IR1101-B# <== to exit, press "Ctrl-Shift-6", then "x", then "disconnect"

IR1101-A#**disconnect** Closing connection to 20.0.0.1 [confirm]  $\overline{\phantom{a}}$ 

 $\mathbf I$ 

I

翻訳について

このドキュメントは、米国シスコ発行ドキュメントの参考和訳です。リンク情報につきましては 、日本語版掲載時点で、英語版にアップデートがあり、リンク先のページが移動/変更されている 場合がありますことをご了承ください。あくまでも参考和訳となりますので、正式な内容につい ては米国サイトのドキュメントを参照ください。